# **Instal·lació de Topspin 3.2**

El procés d'instal·lació del Topspin 3.2 ja està descrit amb detall per [l'espectròmetre AvanceII+ 600](https://sermn.uab.cat/wiki/doku.php?id=informatica:hp_z400_600_topspin31) i de forma més resumida per [l'espectròmetre AvanceIII 400-SB.](https://sermn.uab.cat/wiki/doku.php?id=informatica:hp_xw4400_400sb_topspin31) Així doncs, aquestes instruccions seran molt més simples i esquemàtiques.

# **Preparació de CentOS**

Segueixo les [instruccions de Bruker per "CentOS 5 TopSpin Installation":](ftp://ftp.bruker.de/pub/nmr/CentOS/5/TopSpinInstallationRequirements.html) <sup>[1\)](#page--1-0)</sup>

The recommended way to install the required TopSpin runtime environment for CentOS-5.x86\_64 is:

```
rpm --import ftp://ftp.bruker.de/pub/nmr/CentOS/RPM-GPG-KEY-Bruker-AddOn-
support
wget ftp://ftp.bruker.de/pub/nmr/CentOS/5/Bruker-Addon/bruker-addon-
latest.x86_64.rpm
yum localinstall bruker-addon-latest.x86_64.rpm
```
This will automatically install the configuration and GPG keys that are required for safely installing Bruker AddOn packages.

As default, the repo is disabled. You can either enable it globally, or use –enablerepo=bruker when calling yum or the shortcut yumb. Afterwards you may install Bruker specific packages.

#### For **Processing Workstation:**

**yum install** --enablerepo=bruker bruker-topspin-environ

and for **Aquisition:**

**yum install** --enablerepo=bruker bruker-acquisition-environ

without the version stamp and you will get always the latest version.

This is a meta-package which installs the TopSpin dependent libraries via its require list:

A full list you get with

```
rpm --requires -qp
'ftp://ftp.bruker.de/pub/nmr/CentOS/5/Bruker-Addon/bruker-topspin-environ-
1.0-11.el5.brk.x86_64.rpm'
```
Last update: 2015/08/13 informatica:hp\_xw4400\_400wb\_topspin31 https://sermn.uab.cat/wiki/doku.php?id=informatica:hp\_xw4400\_400wb\_topspin31&rev=1439470392 14:53

The bruker-acquisition-environ dependencies:

```
rpm --requires -qp ftp://ftp.bruker.de/pub/nmr/CentOS/5/Bruker-
Addon/bruker-acquisition-environ-1.0-2.el5.brk.noarch.rpm
   /bin/sh
  bootparamd
  bruker-lockdown-session
   bruker-topspin-environ
  dhcp
  nfs-utils
   rpmlib(CompressedFileNames) <= 3.0.4-1
  rpmlib(PayloadFilesHavePrefix) \leq 4.0-1 tftp
   tftp-server
  xinetd
```
All mentioned libraries may add more dependencies during installation

# **Preparació de TopSpin 3.2**

Copio el contingut del DVD d'instal·lació del Topspin 3.2 al disc dur per tal de fer més ràpida la instal·lació,

```
[sermnadmin@cie-55-32 Topspin-3.2]$ md5sum TopSpin-3.2.3.iso
796d08c62e14cbbc58c43d20992b0b89 TopSpin-3.2.3.iso
```
A continuació munto el fitxer ISO [2\)](#page--1-0)

```
$ sudo mkdir /mnt/iso
[sudo] password for sermnadmin: ********
$ mount -t iso9660 -o loop ../TopSpin-3.2.3.iso /mnt/iso/
$ df -hl | grep iso
/home/sermnadmin/Downloads/Topspin-3.2/TopSpin-3.2.3.iso
                      3.8G 3.8G 0 100% /mnt/iso
```
Llavors executo el programa autorun per iniciar la instal·lació del Tospin, i marco les opcions,

- Install Bruker software including TopSpin 3.2 and CMC-assist 2.0
- Install GPL licensed GNU GCC 4.5.3 compiler (recommended)

que s'instal·laran a /opt/topspin3.2

Com a setup type trio

Data processing, acquisition and automation

i li dic que afegeixi el directori d'instal·lació del TopSpin al PATH.

# **Creació d'usuaris**

El programa d'instal·lació dóna un error un cop creat l'usuari nmrsu. Diu que no pot connectar-se a cap gestor de sessions, però comprovo que el compte d'usuari de nmrsu s'ha creat correctament. Aquest error es pot ignorar sense problemes, però s'hauria d'actualitzar el script d'instal·lació per evitar que sortís.

# **Linux Firewall**

Surt un missatge d'avís indicant que s'ha detectat que hi ha un firewall instal·lat al sistema… fet que em sorpren, perquè no crec que hagi instal·lat cap. En tot cas, em proposa configurar-ho executant la comanda

/bin/sh /opt/Bruker/mics/setfirewall.sh install

# **Instal·lació**

Un cop completat el procés de configuració, s'obre una finestra amb la llista de programes que s'instal·laran,

**Fix Me!**) Afegir captura de pantalla amb la llista de programes que s'instal·laran.

i tot seguit comença el procés de còpia i instal·lació de les carpetes i fitxers dels programes.

Un cop copiats tots els fitxers, a la fase de **Post processing** em surt un missatge d'error relacionat amb la **Installation protocol for IpsoOS**

```
Errors from /tftpboot/install-services for IpsoOS:
Installing and configuring DHCP and TFTP service ...
Note: Using 'rpm' for package investigation.
Note: Using init directory /etc/rc.d/init.d
Package dhcp is installed.
Enabling service dhcpd ... [OK]
/etc/dhcpd.conf is not an original Bruker file => saved as
/etc/dhcpd.conf_save ...
/etc/sysconfig/dhcpd is not an original Bruker file => saved as
/etc/sysconfig/dhcpd_save ...
Starting dhcpd: [FAILED]
Package tftp-server is installed.
Enabling service tftp ... [OK]
Installing and configuring DHCP and TFTP service ... [FAILED]
```
La causa del problema és que la targeta ethernet de la xarxa per la comunicació amb la CCU no estava configurada. Un cop configurada,

[root@cie-55-32 log]# more /etc/sysconfig/networking/devices/ifcfg-

```
eth1_spect
ONBOOT=yes
BOOTPROTO=none
NETMASK=255.255.255.0
IPADDR=149.236.99.1
DEVICE=eth1
TYPE=Ethernet
USERCTL=no
IPV6INIT=no
PEERDNS=yes
```
he pogut posar en funcionament el servidor de DHCP sense problemes.

### **Flexlm installation**

Surt un missatge per indicar cóm canviar el port del servidor de llicències si cal:

```
Flexlm will use the TCP/IP prot 1753
If you require a different port number for any reason,
you will have to change the port number in the files
   /usr/local/flexlm/Bruker/licenses/license.dat
     and
   /etc/services
```
After changing the port number the license manager must be restarted.

### **Instal·lació completada (Installation finished)**

La instal·lació del programa finalitza amb només un error relacionat amb el Diskless,

#### *<b>Eix Me!* incloure captura de pantalla

```
 *** Notice ***
Error: Execute cmd: exit=1
Error: Execure cmd: error=<installing and configuring DHCP and TFTP service
...
Note: Using 'rpm' for package investigation.
Note: Using init directory /etc/rc.d/init.d
Package dhcp is installed
Enabling service dhcpd ... [OK]
/etc/dhcpd.conf is not an original Bruker file => saved as
/etc/init.d/dhcpd.conf_save ...
/etc/sysconfig/dhcpd is not an original Bruker file => saved as
/etc/sysconfig/dhcpd save ...
```
Starting dhcpd: [FAILED] Package tftp-server is installed Enabling service tftp ... [OK] Installing and configuring DHCP and TFTP service ... [FAILED]

Aquest error s'ha resolt en configurar la targeta ethernet de la connexió de xarxa amb l'espectròmetre (veure més amunt).

#### **Recomanació de logout & login**

Abans de tancar-se, el programa d'instal·lació mostra una darrera recomanació: <note tip> The environment has been changed for the programs MICS and TopSpin

Please close existing windows or logout and login again before you launch the program. </note>

# **Dial-in terminal**

Per accedir a l'IPSO a través del port sèrie cal executar la comanda **cu -l ttyS0**, per exemple, per monitoritzar l'IPSO quan es posa en marxa,

```
$ cu -l ttyS0
Connected.
PXELINUX 2.11 2004-08-16 Copyright (C) 1994-2004 H. Peter Anvin
Loading vmlinuz...
Loading pxes-0.9.squash...
Ready.
Linux version 2.4.32-12pxes (root@svetcos01) (gcc version 3.4.6) #1 Sun Feb
12 01:29:05 CET 2012
...
```
A CentOS, el programa cu (Command Utility) està disponible al paquet uucp.

# **Posta en funcionament de la CCU**

Un cop resolt el problema amb el servidor de DHCP, i instal·lada i configurada la connexió per port sèrie, faig un primer intent d'engegar la CCU i carregar el s.o. des de la nova estació de treball. Aquest procés es monitoritza a través del programa Wireshark (activitat i captura de paquets a la xarxa eth1) i de la comanda cu.

Malauradament, el procés de descàrrega del s.o. s'interromp perquè whoami RPC call failed with status 3. Ho provo un 2n cop amb el mateix resultat.

 $>>$  11

Autoboot: Waiting to load

Last<br>update: update: 2015/08/13 informatica:hp\_xw4400\_400wb\_topspin31 https://sermn.uab.cat/wiki/doku.php?id=informatica:hp\_xw4400\_400wb\_topspin31&rev=1439470392 14:53

```
bfs()/usr/diskless/clients/spect/root/unix.r4600_std (CTRL-C to abort)
loading
Fast ethernet (FEN): 100 MBit/s, half duplex
Obtaining /usr/diskless/clients/spect/root/unix.r4600_std from server
cie-55-32
799504+98976+804288 entry: 0x80021000
CPU: MIPS R4700 Processor Chip Revision: 1.0
FPU: MIPS R4700 Floating Point Unit [CP1] Revision: 1.0
RISC/os Release 4_52 mips Version UMIPS
Total real memory = 16777216Available memory = 14442496Root on nfs file :,Swap on nfs file :
Fast ethernet (FEN) : 100 MBit/s, full duplex
whoami RPC call failed with status 3
PANIC: vfs mountroot: cannot mount root
syncing disks... done
Fast ethernet (FEN): 100 MBit/s, half duplex
BRUKER CCU R4600 Monitor
Version 5.40 MIPS OPT Thu May 17 12:18:17 MSZ 2001 mar
Memory size: 16777216 (0x1000000) bytes, 16 MB
Icache size: 16384 (0x4000) bytes
Dcache size: 16384 (0x4000) bytes
>>
```
Després de comprovar que existeix la carpeta Diskless i que el seu contingut és el correcte, comprovo si està compartida en xarxa, amb la comanda exportfs i trobo que no. Les exporto amb la comanda exportfs -a i torno a comprovar que estiguin compartides en xarxa amb la comanda exportfs v,

```
[root@cie-55-32 -]# exportfs -a
[root@cie-55-32 log]# exportfs -v
/usr/diskless/clients/spect
spect(rw,wdelay,no_root_squash,no_subtree_check,anonuid=65534,anongid=65534)
/usr/diskless/dl_usr
spect(ro, wdelay, root squash, no subtree check, anonuid=65534, anongid=65534)
```
Provo novament a posar en marxa la CCU, però el problema persisteix,

whoami RPC call failed with status 3

```
PANIC: vfs mountroot: cannot mount root
syncing disks... done
```
Després d'una consulta a Internet<sup>3</sup> i de fer les comprovacions suggerides, trobo que el servei BootP no està en funcionament,

[root@cie-55-32 etc]# more /etc/bootparams spect root=ASP\_ST2:/usr/diskless/clients/spect/root swap=ASP\_ST2:/usr/diskless/clients/spect/swapfile dump=ASP\_ST2:/usr/diskless/clients/spe ct/dump [root@cie-55-32 etc]# ps ax | grep boot 6306 pts/2 R+ 0:00 grep boot [root@cie-55-32 etc]# /etc/init.d/bootparamd Usage: /etc/init.d/bootparamd {start|stop|status|restart|reload} [root@cie-55-32 etc]# /etc/init.d/bootparamd status rpc.bootparamd is stopped

El poso en marxa,

```
[root@cie-55-32 etc]# more /etc/bootparams
spect root=ASP_ST2:/usr/diskless/clients/spect/root
swap=ASP_ST2:/usr/diskless/clients/spect/swapfile
dump=ASP_ST2:/usr/diskless/clients/spect/dump
[root@cie-55-32 etc]# /etc/init.d/bootparamd start
Starting bootparamd: example and the starting bootparamd:
[root@cie-55-32 etc]# ps ax | grep boot
9659 ? S 0:00 rpc.bootparamd
 9711 pts/2 R+ 0:00 grep boot
```
i torno a provar a engegar la CCU. No ho aconsegueixo, però l'error és diferent

rpc status 15 RPC: Program not registered

i apunta a que alguns dels programes del servidor NFS no estan en funcionament. Ho comprovo,

```
[root@cie-55-32 etc]# /etc/init.d/nfs status
rpc.mountd is stopped
nfsd is stopped
rpc.rquotad is stopped
```
i per resoldre el problema torno a engegar el servidor NFS,

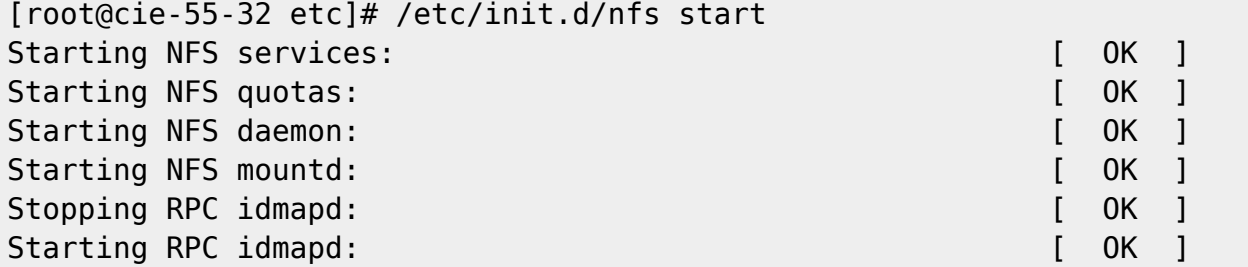

i finalment la CCU aconsegueix descarregar-se el seu sistema operatiu i posar-se en funcionament

```
RISC/os Release 4_52 mips Version UMIPS
Total real memory = 16777216Available memory = 14442496
```
Last update: 2015/08/13 informatica:hp\_xw4400\_400wb\_topspin31 https://sermn.uab.cat/wiki/doku.php?id=informatica:hp\_xw4400\_400wb\_topspin31&rev=1439470392 14:53

```
Root on nfs file :,Swap on nfs file :
Fast ethernet (FEN) : 100 MBit/s, full duplex
hostname: spect
domainname: (none)
Root fstype nfs
Available memory = 12795904The system is coming up. Please wait.
ASP_ST2:/usr/diskless/clients/spect/var mounted on /var
ASP_ST2:/usr/diskless/dl_usr mounted on /usr
Fast ethernet (FEN) : 100 MBit/s, full duplex
Internet daemons: portmap inetd.
NFS daemons: biod lockd statd.
The system is ready.
```

```
spect Console login:
```
# **cf - Primer intent de configuració. Actualització dels firmwares**

El primer cop que executo el TopSpin i corro la comanda cf em surten diversos missatges d'avís que indiquen que cal actualitzar alguns dels firmware dels components de la consola.

### **DRU1 Firmware requires upgrade**

#### $\odot$  fet!

```
Firmware information for DRU1:
   Current version on DRU1 : 2008-05-09
  Minimum required version: 2013-01-25
 Available for update : 2013-01-25
Please proceed as follows:
1) Wait until 'cf' is finished!
2) Start Mozilla Web browser and enter the URL 'http://149.236.99.89'
3) Click 'AQS Firmware Setup' -> 'Load new DRU firmware'
4) Browse to '/opt/topspin3.2/conf/instr/servtool/dru'
5) Select the file 'dru firmware 130125.gz and install the firmware.
6) Before starting any acquisition you must execute 'ii' in TopSpin!
====================================================
11 August 2015 17:02:55.174 +0200
Topspin Version = 3.2 (of May 14 2013), build 1791
JVM Version = 1.7.0 13 Oracle Corporation
JVM Total memory = 91 MB
```
JVM Free memory = 20 MB

#### **AQS\_RX1 Firmware requires upgrade**

```
\bullet fet!
```
ATTENTION: the firmware on AQS RX1 is too old and must be updated! FPGA Firmware information for Receiver1: Current version on Receiver 1 : AT Minimum required version: AW Available for update : AW Please proceed as follows: 1) Open a terminal shell and start 'UniTool' 2) Hit the <Enter> key or enter 'aqs' as device name 3) Enter 16 as SBSB address 4) Read the warning, then hit the <Enter> key 5) Select 'Receiver Service Menu' and hit the <Enter> key 6) Select 'Manual Download' and hit the <Enter> key 7) Enter 'birds/rxs aw.hex' and hit the <Enter> key Wait until the update is finished - this may take up to 30 min. 8) Enter 'X' repeatedly until UniTool terminates If the update is not done 'wobb' may fail with RGP RX error. ==================================================== 11 August 2015 17:03:06.600 +0200 Topspin Version =  $3.2$  (of May 14 2013), build 1791 JVM Version  $= 1.7.0$  13 Oracle Corporation JVM Total memory = 91 MB JVM Free memory = 19 MB

Un cop actualitzat el firmware aquesta és la informació de la placa RXAD/400

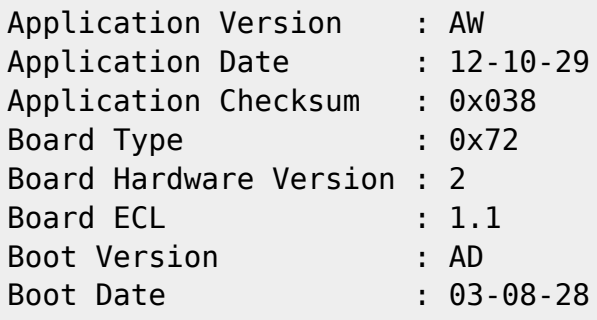

#### **MAS Unit configuration**

 $\bullet$  fet!

Last<br>update: update: 2015/08/13 informatica:hp\_xw4400\_400wb\_topspin31 https://sermn.uab.cat/wiki/doku.php?id=informatica:hp\_xw4400\_400wb\_topspin31&rev=1439470392 14:53

```
MAS control unit: Firmware 981102
Your MAS2 is configured for compatibility mode.
To enable support of all features, please reconfigure
to native mode and do 'cf' again.
====================================================
11 August 2015 17:08:27.000 +0200
Topspin Version = 3.2 (of May 14 2013), build 1791
JVM Version = 1.7.0 13 Oracle Corporation
JVM Total memory = 93 MB
```
JVM Free memory = 51 MB

He consultat a n'Òscar sobre les conseqüències de fer aquest canvi i els possibles problemes de compatibilitat amb el TopSpin 2.x, i no n'hi ha cap. De fet, la configuració "old" del mode de compatibilitat només és necessària si es vol treballar amb el XWinNMR  $\mathfrak{B}$  ...

Així doncs, faig el canvi seguint les instruccions que hi ha a la secció Setup Options - Page 1 - 8.2.1 (pàgines 39-40) del manual "MAS II - User manual - Version 001" (© P/N: Z31701E, DWG-Nr: 1407001).

#### **Preemphasis Unit configuration**

#### $\bullet$  fet!

Dóna un error de connexió, però aquest és deu a que no hi ha cap unitat de preèmfasi connectada al port sèrie número 10. Només caldrà esborrar aquest paràmetre la propera vegada que s'executi la comanda cf.

```
Cannot open device for Preemphasis Unit:
Opening preemphasis unit failed:
Initial open of tty (/dev/tty06) without delay failed: No such device or
address
Probably the GREAT is switched off
              ====================================================
11 August 2015 17:08:32.050 +0200
Topspin Version = 3.2 (of May 14 2013), build 1791
JVM Version = 1.7.0 13 Oracle Corporation
JVM Total memory = 93 MB
JVM Free memory = 50 MB
```
# **cf - Segon intent de configuració. Actualització dels firmwares**

Un cop actualitzats els firmwares i fets els canvis de configuració de la MAS Unit indicats per cf al primer intent de configuració, torno a obrir el TopSpin i a executar cf per segon cop per tal de

comprovar si cal actualitzar algun altre firmware.

#### **Actualització del firmware de la MAS-II Unit**

Un cop canviat del mode de la MAS-II Unit, quan executo la comanda cf em surt un missatge que indica que cal actualitzar le firmware de la MAS Unit,

Warning:

```
Current MAS firmware "20051025" does not support MAS2!
You must update to firmware "20080601" or newer to use the features of the
MAS2
For a firmware update open the MAS-display, switch to the config panel,
enable the edit mode and press the download button.
====================================================
12 August 2015 10:25:46.032 +0200
```
Topspin Version =  $3.2$  (of May 14 2013), build 1791 JVM Version  $= 1.7.0$  13 Oracle Corporation JVM Total memory = 90 MB JVM Free memory = 41 MB

Primer instal·lo el firmware més nou distribuit amb el TopSpin 3.2 (mas2 firmware 090331.hex) i després comprovo que al [servidor de Bruker](ftp://ftp.bruker.ch/NMR/download/servtools/firmware/mas/) n'hi ha quatre versions més noves,

- MAS FW 110202.zip 3817 KB 03/10/2011 12:00:00 AM
- MAS FW 111107.zip 3950 KB 11/21/2011 12:00:00 AM
- $\bullet$  MAS FW 120330.zip 2628 KB 04/04/2012 12:00:00 AM
- $\bullet$  MAS FW 130613.zip 3302 KB 06/24/2013 12:00:00 AM

i em descarrego i instal·lo la més nova (mas130613.hex), però perquè el TopSpin reconegui el fitxer he de canviar-li el nom a mas2 firmware 130613.hex.

#### **DRU**

Al [servidor de Bruker](ftp://ftp.bruker.ch/NMR/download/servtools/firmware/dru/) trobo un firmware més actual per la DRU (dru\_firmware\_150604.gz) i el descarrego.

Després de tancar el TopSpin, instal·lo el nou firmware, i després faig un reset de la DRU.

- AQS DRU Z100977/00230 ECL 02.00
- $\bullet$  TCP/IP address = 149.236.99.89
- $\bullet$  Firmware Version = 150604

### **AQS**

La consola d'aquest espectròmetre és una AvanceII i fa servir una AQS/2, o sigui que la DRU no funciona com a controladora de l'AQS, i les altres plaques de l'AQS no es gestionen i configuren a través de la DRU Service Web.

La comprovació i actualització dels firmwares s'haurà de fer a través de la Unitool.

A través de la Unitool s'obté el següent llistat de components de l'AQS/2, on FW és la versió del firmware instal·lat,

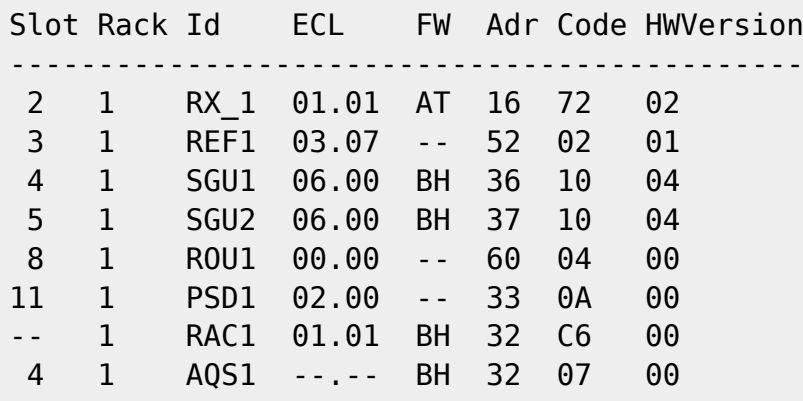

amb els firmwares (a partir del fitxer uxnmr.info):

- REC-1 AQS RXAD400 Z102116/229 ECL 1.1
	- Firmware: rxs aw.hex
- REF-1 REF-400 Reference Board for AQS Receiver
- SGU-1 AQS SGU400 Z003642/03794 ECL 6.0
	- Firmware: sgu2ae.hex
	- Firmware: birdbh.hex
- SGU-2 AQS SGU400 Z003642/03784 ECL 6.0
	- Firmware: sgu2ae.hex
	- Firmware: birdbh.hex
- ROUT-1 Avance Router 3/5
- PSD-1 Power Supply Distribution Board
- AQS/2 AQS/2 chassis
- MASTER AQS Rack Master

#### **BLAXH 500/100 200-600MHZ**

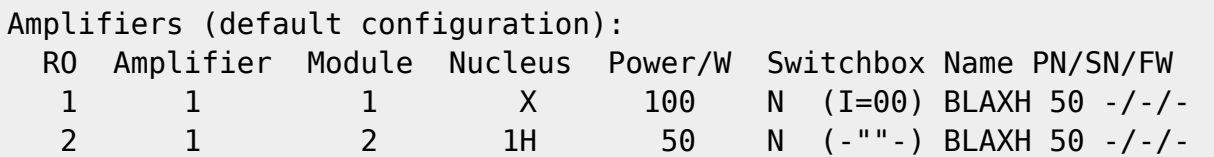

#### **BSMS/2**

La gestió i configuració de la BSMB/2 es fa a través de l'eina bsms service toolbox (/opt/topspin3.2/conf/instr/servtool/bsmstool/tool/bsms).

La comprovació del firmware dels components de la BSMS indica que cal actualitzar-ne alguns,

```
*****************************************************************
* \longrightarrow \rightarrow \rightarrow bsms service toolbox <<< *:
                  >>> Main Menu <<<
0 Keyboard On/Off
1 Init BSMS
2 Check/Download all boards
3 Show all versions
:
F Service...
Q Quit ? Help ! System Your choice: 2
Checking out need for download...
:
D O W N L O A D - R E P O R T
 Keyboard is up to date
    SCB-M is up to date
    SCB-R is up to date
     Lock needs autodownload
     SLCB needs autodownload
      CPU is up to date
communicationtest (15 seconds) ...
Estimated autodownload time: 0 h 33 min
Press 'y' to start autodownload. Any other key aborts. y
Lock ( 40/ 40/ 16) autodownload with firmware (lockap.hex)
Reading file 'lockap.hex'.
check HEX-file (Intel) ...
Erasing FLASH memory...
Programming record: 4969 of 4970
Download done.
54% done
SLCB ( 72/ 40/ -1) autodownload with firmware (slcbad.hex)
Reading file 'slcbad.hex'.
check HEX-file (Intel) ...
Erasing FLASH memory...
Programming record: 4123 of 4123
Download done.
100% done
BSMS Init
2. download-check
Boards in system: CPLSTUD
:
D O W N L O A D - R E P O R T
```
Last update: 2015/08/13 informatica:hp\_xw4400\_400wb\_topspin31 https://sermn.uab.cat/wiki/doku.php?id=informatica:hp\_xw4400\_400wb\_topspin31&rev=1439470392 14:53

 Keyboard is up to date SCB-M is up to date SCB-R is up to date Lock is up to date SLCB is up to date CPU is up to date

Finalment, comprovo les versions de firmware dels diferents mòduls i plaques,

```
 >>> Main Menu <<<
0 Keyboard On/Off
1 Init BSMS
2 Check/Download all boards
3 Show all versions
:
F Service...
Q Quit ? Help ! System Your choice: 3
                                        ---------------------------------------------------------------------------
-
     All Boards and Versions BSMS-Servicetool 2.23 (130515)
|
                        All Boards and Versions
|
  |---------------------------------------------------------------------------
-|
| Name | AppSW Date ChkSum | BootSW Date ChkSum | KernSW Date | V1 | V2 | V3
|
|------|-------------------|--------------------|-------------|----|----|---
-|
| CPU | 08.07.05 $2CED | 14.07.00 $90D5 | 08.08.91 | 32 | 0 | --
|
| SLCB | 06.02.09 $6B6E | 18.03.92 $FDA5 | 28.02.90 | 72 | 40 | --
|
| LCB | 15.05.06 $92D5 | 24.03.92 $E856 | 28.02.90 | 40 | 40 | 16
|
| SCB-R| 03.07.03 $8545 | 08.07.92 $85CB | 28.02.90 | 32 | 0 | --
|
| SCB-M| 03.07.03 $8545 | 08.07.92 $85CB | 28.02.90 | 16 | 0 | --
|
 | GAB | --.--.-- $0000 | --.--.-- $0000 | --.--.-- | 0 | 0 | --
|
 | KBC | 28.03.95 $468A | 26.03.92 $F895 | 28.02.90 | 8 | 16 | --
|
 | BOSS | ---------------- | ---------------- | --------- |248 |200 | --
|
 ---------------------------------------------------------------------------
-
```
### **BVT-3200 Eurotherm VTU**

Al fitxer uxnmr.info apareix la següent informació

Eurotherm VTU: device connected to spect:/dev/tty05

i el mòdul de gestió de la temperatura (edte) al TopSpin confirma que es tracta d'un model BVT-3200.

Amb la comanda edte -download del TopSpin inicio el procés d'actualització del firmware de la BVT. La versió que s'instal·larà és la darrera disponible BVT3200\_070718.hex. Un cop completada la instal·lació, comprovo la versió a través de l'edte.

```
Temperature Unit Information
Controller Model: 2416
Controller Software: A.3.15
Mainboard Hardware: C.1
Manboard Firmware: 070718 (5.1)
```
### **HPPR: - HPPR/2 preamplifier**

Al fitxer uxnmr.info apareix aquesta informació sobre l'HPPR/2,

```
Preamplifiers :
HPPR: - HPPR/2 preamplifier connected to spect:/dev/tty10
    Type : HPPR/2
     Controller: Application firmware = AO
                 15 LEDs for tuning, 15 LEDs for matching
    Module 1 : 1H/2H 1H (virtual 50 Ohm reference: 319.8%/90.7deg)
                  PN=Z003959, SN=00234 from 20051024
    Module 2 : 1H/2H 2H (virtual 50 Ohm reference: 109.3%/-75.8deg)
                  PN=Z003959, SN=00234 from 20051024
    Module 3 : XBB19F 2HS
                  PN=Z003504, SN=00225 from 20051020
    Module 4 : HPHP 19F/1H
                  PN=Z003544, SN=00101 from 20060216
    Module 5 : HPHP XBB31P
                  PN=Z003549, SN=00183 from 20060228
```
i el programa Unitool dóna aquest llistat de components i versions

```
Connecting SBSB address 80 (0x50).
HPPR/2 Main Menu
================
[0] Init HPPR/2
[1] Show Version
:
[X] Exit
     your choice: 1
HPPR/2 Cover Module Version Data
```
Last update: 2015/08/13 informatica:hp\_xw4400\_400wb\_topspin31 https://sermn.uab.cat/wiki/doku.php?id=informatica:hp\_xw4400\_400wb\_topspin31&rev=1439470392 14:53

```
--------------------------------
Type Date V0 V1 CheckSum
App SW 071018 AO - 00EA
Boot SW 040928 AD - 00A6
Hardware - 1 0 -
  PartNo: Z003356
SerialNo: 01451
CRP / ATMA / PICS
-----------------
  no CRP / ATMA / PICS found
HPPR/2 Module Version Data
--------------------------
Nbr PartNbr ECL SerialNbr Variant Name
  1 Z003959 03.00 00234 ChA HPPR/2 1H/2H MODULE 400
  2 Z003959 03.00 00234 ChB HPPR/2 1H/2H MODULE 400
  3 Z003504 03.00 00225 -- HPPR/2 XBB19F 2HS MODULE 400
  4 Z003544 03.00 00101 -- HPHP/2 19F/1H MODULE 400
  5 Z003549 03.00 00183 -- HPHP/2 XBB31P MODULE 400-750
```
Com que hi ha una versió més nova del firmware (hppraq.hex), la instal·lo,

HPPR/2 Main Menu ================ [0] Init HPPR/2 [1] Show Version [A] Auto Download : [X] Exit your choice: A Check for latest firmware and instructions: ftp://ftp.bruker.ch/pub/NMR/download/servtools/firmware/hppr/ Press '.' to abort, <ENTER> to start download:

i torno a comprovar la versió de firmware instal·lada,

HPPR/2 Main Menu ================ [0] Init HPPR/2 [1] Show Version : [X] Exit your choice: 1 HPPR/2 Cover Module Version Data --------------------------------

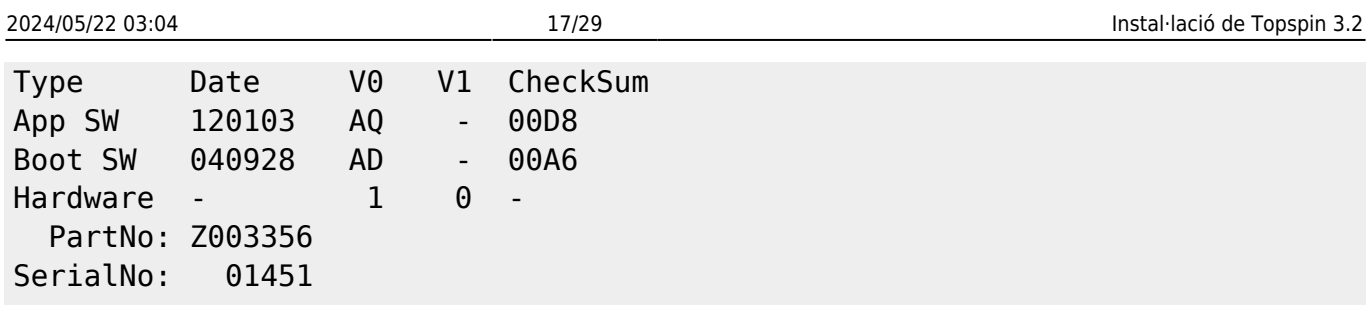

## **cf - Configuració final**

Un cop actualitzats els firmwares, aquesta és la configuració que resulta d'executar la comanda cf,

#### CONFIGURATION INFORMATION

=========================

```
Path : /opt/topspin3.2/conf/instr/spect/uxnmr.info
Date : Wed Aug 12 16:04:45 2015
Release : TOPSPIN Version 3.2-pl3
Installed in : /opt/topspin3.2
Host : cie-55-32
OS : CentOS release 5.11 (Final)
CPU : Intel(R) Core(TM)2 CPU 6600 @ 2.40GHz (2 cores at 1596 MHz)
User : sermnadmin (SeRMN-UAB Staff)
Description : AvanceII 400wb
Location : SeRMN, Universitat Autonoma de Barcelona
System : Avance-AV NMR spectrometer
1H-frequency : 400.17 MHz
Order Number : PH000305
Configured in: /opt/topspin3.2/conf/instr/spect
#--------------------
# FCU configuration:
#--------------------
board # 1 : MEMORY 0x1ff000 (=511 k Words)
   PAL-Version 0x104 = new version (EC level 07 or more)
board # 2 : MEMORY 0x1ff000 (=511 k Words)
    PAL-Version 0x104 = new version (EC level 07 or more)
DRU: AQS DRU Z100977/00230 ECL 02.00
- TCP/IP address = 149.236.99.89
- Firmware Version = 150604
Gcu: GCU3_SlowIF
AQS: connected to spect:/dev/tty10
  Slot SBSB B Boad Number Addr Type HW-VS FW-VS ID ECL Name Description
 -----------------------------------------------------------
```
Last update: informatica:hp\_xw4400\_400wb\_topspin31 https://sermn.uab.cat/wiki/doku.php?id=informatica:hp\_xw4400\_400wb\_topspin31&rev=1439470392 2015/08/13 14:53 i.

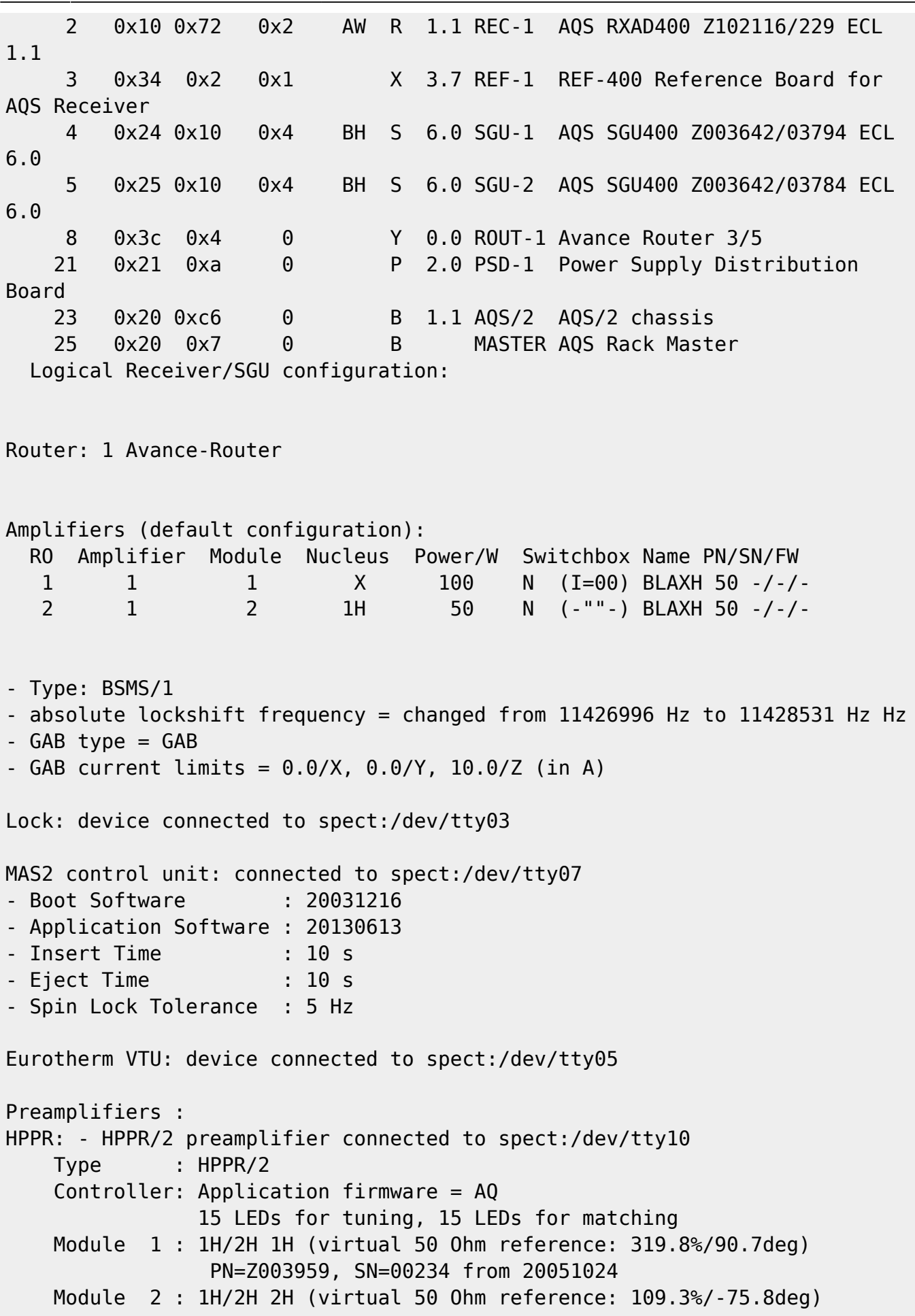

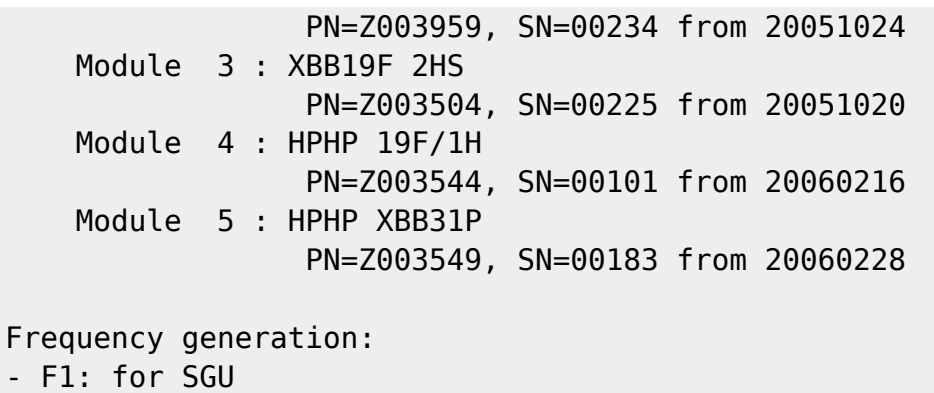

- F2: for SGU

# **Edhead - Configuració de la sonda**

Com que cap de les sondes no té PICS, copio els fitxers de configuració que hi ha a la carpeta /opt/topspin/conf/instr/probeheads/Z820201\_52.ph de l'anterior ordinador.

- H8113 0028 40.par
- Z8202\_0003\_33.par
- Z820201\_0052\_41.par
- Z820201\_52.bb
- Z820201\_52.ph

La sonda de CP/MAS és la següent

- Name: HP WB 73B MAS 4BL CP BB WVT
- Part no: H8113 / 00 / 00.00
- Ser no: 0028
- Tag: PH MASWVT400WB BL4
- Coils: N-P/H

En algun moment del procés de configuració de la sonda, apareix el següent missatge d'error

MAS error

 The MAS Firmware does not allow to define the maximum values for DemandedRate, DrivePressure, and BearingPressure, therfore the 'edhead' parameters

```
 PHMROT=15000
 PHMDRV=0
 PHMBRG=0
```
are ignored

 Please define the 'installed Probe' in the 'masdisp' window to set the correct maximum values and spin up precedure for the installed MAS Probe!

To disable this message, set the parameters to zero!

Last<br>update: update: 2015/08/13 informatica:hp\_xw4400\_400wb\_topspin31 https://sermn.uab.cat/wiki/doku.php?id=informatica:hp\_xw4400\_400wb\_topspin31&rev=1439470392 14:53

```
====================================================
12 August 2015 16:56:50.734 +0200
Topspin Version = 3.2 (of May 14 2013), build 1791
JVM Version = 1.7.0 13 Oracle Corporation
JVM Total memory = 155 MB
JVM Free memory = 121 MB
java.lang.Exception: Stack trace
     at
de.bruker.nmr.mfw.base.AbstractMessage.setMsgSource(AbstractMessage.java:813
\lambda at
de.bruker.nmr.mfw.base.AbstractMessage.<init>(AbstractMessage.java:772)
     at de.bruker.nmr.mfw.base.BWarning.<init>(BWarning.java:57)
    at de.bruker.nmr.mfw.base.BError.<init>(BError.java:50)
     at de.bruker.nmr.sc.bsms.BsmsCorbaUtil.showError(BsmsCorbaUtil.java:491)
     at de.bruker.nmr.sc.mas.MasStatusCorba$1.run(MasStatusCorba.java:87)
```
Per ara deixo defineixo la sonda a masdisp i deixo els valors de fluxe a la configuració de la sonda.

# **Expinstall**

Quan faig expinstall el TopSpin recomana configurar i activar una còpia de seguretat periòdica de la configuració de l'espectròmetre. Com que sembla una bona idea, ho activo, però a l'hora de compilar el programa nmr\_save em dóna un error,

```
Compilation of nmr save failed with exit(1)(Original message = Compilation of mnr save failed with exit(1))====================================================
12 August 2015 17:20:42.725 +0200
Topspin Version = 3.2 (of May 14 2013), build 1791
JVM Version = 1.7.0 13 Oracle Corporation
JVM Total memory = 183 MB
JVM Free memory = 124 MB
java.lang.Exception: Stack trace
     at
de.bruker.nmr.mfw.base.AbstractMessage.setMsgSource(AbstractMessage.java:813
)
     at
de.bruker.nmr.mfw.base.AbstractMessage.<init>(AbstractMessage.java:772)
     at de.bruker.nmr.mfw.base.BWarning.<init>(BWarning.java:57)
 at
de.bruker.nmr.prsc.cpr.CprListener$CPRWarning.<init>(CprListener.java:337)
     at de.bruker.nmr.prsc.cpr.CprListener.loadAlert(CprListener.java:878)
    at de.bruker.cpr.CPRClientPOA. invoke loadAlert(CPRClientPOA.java:121)
```
at de.bruker.cpr.CPRClientPOA. invoke(CPRClientPOA.java:43) at org.openorb.adapter.poa.POA.dispatch(Unknown Source) at org.openorb.net.AbstractServerRequest.dispatch(Unknown Source) at org.openorb.net.ServerManagerImpl.serve\_request(Unknown Source) at org.openorb.net.ServerManagerImpl.thread pool main(Unknown Source) at org.openorb.net.ServerManagerImpl.access\$200(Unknown Source) at org.openorb.net.ServerManagerImpl\$PoolThread.run(Unknown Source)

que té a veure amb la necessitat d'instal·lar les llibreries necessàries per poder compilar executables de 32-bits en un sistema de 64-bits,

```
In file included from /opt/topspin3.2/gnu/lib/gcc/i686-pc-linux-
gnu/4.5.3/include-fixed/features.h:328:0,
                  from /usr/include/stdio.h:28,
                  from nmr_save.c:30:
/usr/include/gnu/stubs.h:7:27: fatal error: gnu/stubs-32.h: No such file or
directory
compilation terminated.
exit 1
```
Per més detalls, consultar més avall l'apartat "compileall".

# **Compileall**

Quan executo la comanda compileall per compilar tots els programes AU, em dóna el següent error per cadascun dels programes que intenta compilar,

```
In file included from /opt/topspin3.2/gnu/lib/gcc/i686-pc-linux-
gnu/4.5.3/include-fixed/features.h:328:0,
                  from /usr/include/stdio.h:28,
                  from 2df1shift.c:30:
/usr/include/gnu/stubs.h:7:27: fatal error: gnu/stubs-32.h: No such file or
directory
compilation terminated.
exit 1
```
La cerca a Google de "stubs-32.h centos 5" em proporciona la solució,

Fix for the RHEL/CentOS 5.x for GCC gnu/stub-32.h missing error Type the following yum command:

*#* **yum** -y **install** glibc-devel.i386

[x86\\_64 Linux Error: gnu/stub-32.h Missing Error and Solution](http://www.cyberciti.biz/faq/x86_64-linux-error-gnustub-32h-missing-error-and-solution/)

La provo

[root@cie-55-32 gnu]# yum -y install glibc-devel.i386

Last update: 2015/08/13 informatica:hp\_xw4400\_400wb\_topspin31 https://sermn.uab.cat/wiki/doku.php?id=informatica:hp\_xw4400\_400wb\_topspin31&rev=1439470392 14:53

```
Loaded plugins: fastestmirror, security
Loading mirror speeds from cached hostfile
 * base: mirror.uv.es
 * epel: mirror.uv.es
 * extras: mirror.uv.es
 * rpmforge: fr2.rpmfind.net
 * rpmforge-extras: fr2.rpmfind.net
 * updates: mirror.uv.es
Setting up Install Process
Resolving Dependencies
--> Running transaction check
---> Package glibc-devel.i386 0:2.5-123.el5 11.1 set to be updated
--> Finished Dependency Resolution
Dependencies Resolved
============================================================================
==================
Package Arch Version
Repository Size
============================================================================
==================
Installing:
glibc-devel i386 2.5-123.el5 11.1 updates
2.1 M
Transaction Summary
============================================================================
==================
Install 1 Package(s)
Upgrade 0 Package(s)
Total download size: 2.1 M
Downloading Packages:
glibc-devel-2.5-123.el5_11.1.i386.rpm | 2.1
MB 00:00
Running rpm_check_debug
Running Transaction Test
Finished Transaction Test
Transaction Test Succeeded
Running Transaction
   Installing : glibc-devel
1/1
Installed:
   glibc-devel.i386 0:2.5-123.el5_11.1
Complete!
```
i torno a executar la comanda compileall al TopSpin, i aquest cop es compilen tots els programes sense cap problema.

## **Edscon - Spectrometer Parameters**

Executo la comanda edscon al TopSpin i comprovo que els valors dels paràmetres siguin els mateixos que a l'anterior ordinador. El contingut del fitxer /opt/topspin3.2/conf/instr/spect/scon2 és:

```
##TITLE= Parameter file, TOPSPIN Version 3.2
##JCAMPDX= 5.0
##DATATYPE= Parameter Values
##NPOINTS= 1 $$ modification sequence number
##ORIGIN= Bruker BioSpin GmbH
##OWNER= sermnadmin
$$ 2015-08-13 10:59:48.188 +0200 sermnadmin@cie-55-32
$$ /opt/topspin3.2/conf/instr/spect/scon2
$$ process /opt/topspin3.2/prog/mod/cprserver
##$BLKTR= (0..19)
3 3 3 3 3 3 3 3 3 3 3 3 3 3 3 3 3 3 3 3
##$BLKTR_MAN= 25
##$DE1= 4.5
##$DEADC= 0.5
##$DEPA= 4.5
##$DERX= 1.5
##$FILCOR= 0
##$GRADCHAN= 0
##$GRADPRE= (0..1)
10 10
\# \#$HD BLKTR= (0..19)1 1 1 1 1 1 1 1 1 1 1 1 1 1 1 1 1 1 1 1
##$HD_DE1= 5
\# \#$HD DEADC= 0
##$HD_DEPA= 2.5
##$HD DERX= 0
##END=
```
# **Edsolv - Edit Solvent Table**

Comprovo que

- la llista de solvents definits al fitxer /opt/topspin3.2/exp/stan/nmr/lists/solvents.all coincideixi o inclogui la llista de solvents a l'anterior ordinadorç; i si
- hi ha cap fitxer solvents amb solvents addicionals definits per l'usuari.

Un cop fetes aquestes comprovacions, no cal executar la comanda edsolv al TopSpin perquè la llista nova inclou els solvents anteriors i no hi ha cap solvent definit per l'usuari.

Last<br>update: update: 2015/08/13 informatica:hp\_xw4400\_400wb\_topspin31 https://sermn.uab.cat/wiki/doku.php?id=informatica:hp\_xw4400\_400wb\_topspin31&rev=1439470392 14:53

# **Transferència de les dades**

Transfereixo les dades de l'antic ordinador a la carpeta

/home/sermnadmin/Downloads/Topspin-2.1@old-computer del nou ordinador amb rsync fent servir la comanda:

rsync -aHxv --protocol=26 nmrsu@192.168.2.7:/opt/topspin/data .

He hagut d'afegir –protocol=26 perquè rsync funcionés, ja que al nou ordinador fa servir un protocol més nou (protocol=33) que no és compatible amb el vell i donava el següent missatge d'error:

protocol version mismatch - is your shell clean? (see the rsync man page for an explanation) rsync error: protocol incompatibility (code 2) at compat.c(62) rsync: connection unexpectedly closed (0 bytes received so far) [Receiver] rsync error: error in rsync protocol data stream (code 12) at io.c(226) [Receiver=3.1.1]

El missatge al final de la transferència no informa de cap error a la transferència, o sigui que podem donar per fet que s'han transferit totes les dades,

sent 1,740,752 bytes received 6,170,330,889 bytes 6,095,873.23 bytes/sec total size is 6,162,532,109 speedup is 1.00

# **Transferència de les carpetes HOME**

Transfereixo les carpetes HOME dels usuaris nmrsu, sermn i teo de l'antic ordinador a la carpeta /home/sermnadmin/Downloads/Topspin-2.1@old-computer del nou ordinador amb rsync fent servir la comanda següent on \$username s'ha substituït pels noms dels usuaris:

rsync -aHxv --protocol=26 \$username@192.168.2.7:/home/\$username .

El missatge al final de les transferències no informen de cap error, o sigui que podem donar per fet que s'han transferit les carpetes HOME dels usuaris nmrsu, sermn i teo

```
$ rsync -aHxv --protocol=26 nmrsu@192.168.2.7:/home/nmrsu .
nmrsu@192.168.2.7's password:
receiving file list ... done
nmrsu/
nmrsu/.DCOPserver_rmn2_:0 -> /home/nmrsu/.DCOPserver_rmn2__0
nmrsu/.DCOPserver_sermn107 :0 -> /home/nmrsu/.DCOPserver_sermn107 0
:
nmrsu/xwinplot/applus-tit-exp_integ_x4.xwp
nmrsu/xwinplot/applus-tit-full_par.xwp
nmrsu/xwinplot/temp-applus-tit-full_par.xwp
```
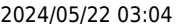

```
sent 118,960 bytes received 242,854,959 bytes 8,835,415.24 bytes/sec
total size is 242,305,330 speedup is 1.00
$ rsync -aHxv --protocol=26 sermn@192.168.2.7:/home/sermn .
sermn@192.168.2.7's password:
receiving file list ... done
sermn/
sermn/.adobe/
sermn/.adobe/Acrobat/
:
sermn/Desktop/USB Stick
sermn/Desktop/www.redhat.com
sermn/teo/esquire6000.pdf
sent 4,832 bytes received 15,339,082 bytes 2,789,802.55 bytes/sec
total size is 15,314,312 speedup is 1.00
$ rsync -aHxv --protocol=26 teo@192.168.2.7:/home/teo .
teo@192.168.2.7's password:
receiving file list ... done
teo/
teo/.adobe/
teo/.adobe/Acrobat/
teo/.adobe/Acrobat/7.0/
:
teo/NMRSIM_SESSION/wave/rect.shp
teo/NMRSIM_SESSION/wave/sinc5neg.shp
sent 4,288 bytes received 2,123,317 bytes 607,887.14 bytes/sec
total size is 2,101,812 speedup is 0.99
```
## **Recuperació dels fitxers de configuració**

Aquest cop prefereixo fer una instal·lació "neta" i no faig servir les comandes nmr\_save i nmr\_restore per recuperar els fitxers de configuració de l'anterior instal·lació del TopSpin a l'antiga estació de treball. En comptes, el que faig és copiar els fitxers de configuració a mà fent servir com a guia la informació que hi ha sobre nmr\_save a la guia d'instal·lació del TopSpin i transferir només els fitxers imprescindibles:

- . **PEIX Me!** C <TOPSPIN\_HOME>/conf/instr/spect/prosol/
	- $\circ$   $\bullet$  fitxers copiats per la sonda de MAS
	- $\circ$  **O** configuració importada? activa?
- . **PEIX Me!** <TOPSPIN\_HOME>/conf/instr/spect/cortab/
	- $\circ$  fitxers copiats
	- $\circ$  **O** configuració importada? activa?
- **PEIX Me!** <TOPSPIN HOME>/exp/stan/nmr/lists (pulse shapes, lists of temperatures, delays, loops, etc.)
	- o **O** fitxers copiats

#### <note> **He arribat fins aquí** Tasques pendents:

- completar la transferència de fitxers de configuració
- transferir els parameter sets
- transferir els fitxers de prosol i importar-los al nou TopSpin 3.2
- $\bullet$  ...

</note>

# **CORTAB - Amplifier Correction Tables**

Transfereixo els fitxers CORTAB del TopSpin 2.1.x de l'antiga estació de treball que es troben a la carpeta /opt/topspin/conf/instr/spect/cortab al TopSpin 3.1.x de la nova estació de treball.

OUTPUT FILES On Avance-AQX and Avance -AQS spectrometers

• TSHOME/conf/instr/<instrum>/cortab ∘ amp<fcu no.> <nucl.> <ampl. RO> - amplifier correction tables

where RO is the router output number.

- TSHOME/qtp/<nucleus>/FCU<no>/<ampl. descr.>/<date>/
	- $\circ$  Amp Power res theoretical and experimental amplifier output voltage
	- $\circ$  Amp Phase res experimental amplifier phase values
	- $\circ$  Att verif pha. < expno > amplifier verification result
	- Elec Hard Testfile all Cortab results of the current date

\*.conf - hardware configurations (output of Hardware Configuration) functions.\* - Cortab functions (output of Hardware Configuration)

<note important>Caldrà comprovar si funcionen directament, o si cal importar-los per canviar-los de format abans de poder fer-los servir.</note>

# **Fitxers PROSOL**

Transfereixo els fitxers PROSOL del TopSpin 2.1.x de l'antiga estació de treball al TopSpin 3.1.x de la nova estació de treball. Els fitxers antics tenen com a nom **<NUC>.<F#>.<FIELD>.txt**, per exemple, 13C.F1.400.txt, mentre que els nous fitxers tenen com a nom **<NUC>\_<obs|dec>.<FIELD>**, per exemple, 13C\_obs.400.

Després, importo els valors amb l'opció Edit | Import Old 90° Pulses | Default Mode de l'eina edprosol, i el resultat és,

```
90 degree pulse import for
/opt/topspin3.1/conf/instr/spect/prosol/33/generic/19F_dec failed!
```
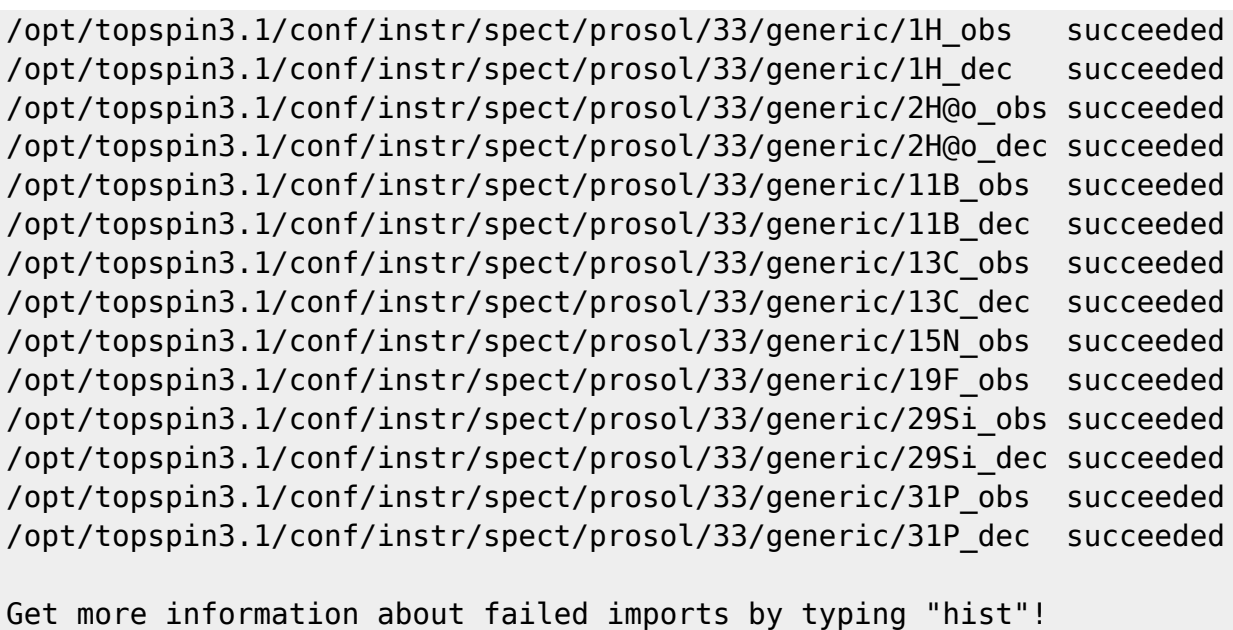

```
Please check the succeeded imports experimentally!
The customized import from within edprosol provides more chances.
```
## **Fitxers gp/user, par/user, pp/user, ...**

Transfereixo els fitxers que hi ha a les carpetes:

- <TOPSPIN HOME>/exp/stan/nmr/par/users/
- <TOPSPIN\_HOME>/exp/stan/nmr/lists/pp/users/
- <TOPSPIN\_HOME>/exp/stan/nmr/lists/gp/users/
- <TOPSPIN\_HOME>/exp/stan/nmr/lists/vc/
- <TOPSPIN\_HOME>/exp/stan/nmr/lists/vd/
- <TOPSPIN\_HOME>/exp/stan/nmr/lists/vt/
- <TOPSPIN\_HOME>/exp/stan/nmr/lists/wave/users/

**Eix Me!**) cal comprovar els fitxers creats pels usuaris fora de la carpeta user i copiar-los dins la carpeta si no hi són o si són més nous.

## **Fitxers au/src/user**

Transfereixo els fitxers que hi ha a la carpeta:

• <TOPSPIN\_HOME>/exp/stan/nmr/au/src/users/

**CEIX ME!** cal comprovar els fitxers creats pels usuaris fora de la carpeta user i copiar-los dins la carpeta si no hi són o si són més nous.

# **Carpeta ~/.topspin-...**

Transfereixo la carpeta /home/sermn/.topspin-cie-55-32 a la carpeta home de l'usuari sermnuab, i

comparo el contingut amb el de la carpeta /home/sermnuab/.topspin-cie-55-31.

**CEIX Me!** Consultar si val la pena copiar el contingut.

# **Darrers problemes**

#### **Permisos dins la carpeta ~topspin/prog/mod**

Per tal que la comanda 'cf' no doni missatges d'error indicant que no pot crear enllaços als fitxers que hi ha dins la carpeta /opt/topspin3.1/prog/mod cal que els fitxers executables siguin propietat de nmrsu:nmrsu i tinguin els permisos -rwxrwxr-x- (octal: 775). Per canviar-los cal executar,

chmod  $775$  \* chmod  $664 *i$ chmod u+s xwish3 chown root:root xwish3

Compte! comprova el propietari i els permisos dels següents fitxers:

```
root@cie-55-31:/opt/topspin3.1/prog/mod# ls -l *.i
-rw-rw-r-- 1 nmrsu nmrsu 1308 Feb 12 2012 ecu.i
-rw-rw-r-- 1 nmrsu nmrsu 1308 Feb 12 2012 gcu2.i
-rw-rw-r-- 1 nmrsu nmrsu 1308 Feb 12 2012 gcu3.i
-rw-rw-r-- 1 nmrsu nmrsu 1308 Feb 12 2012 gcu.i
-rw-rw-r-- 1 nmrsu nmrsu 1308 Feb 12 2012 rcu.i
-rw-rw-r-- 1 nmrsu nmrsu 1308 Feb 12 2012 tcu3.i
root@cie-55-31:/opt/topspin3.1/prog/mod# ls -l | grep root
-rwsrwxr-x 1 root root 6913656 Feb 12 2012 xwish3
```
### **Afegir sermnadmin al grup 'nmrsu'**

Afegeixo l'usuari sermnadmin al grup nmrsu,

### **L'amplificador de gradients no funciona**

L'amplificador de gradients no funciona. Al procés de configuració del hardware es detecta correctament, però a l'hora d'adquirir els experiments o quan es fa servir el topshim no fa res. Després de provar a reiniciar-ho, aturar-ho, i desconnectar-ho sense resultats, faig una consulta a n'Òscar i resulta que la solució es canviar el valor del paràmetre GRADRES al fitxer de configuració uxnmr.par,

```
Subject: Re: Error quan faig CF amb Topspin-3 al 600 i 400sb
Date: 2014-02-19 15:06
```

```
From: Óscar Benítez <...@bruker.es>
To: Miquel Cabanas <...@uab.cat>
Mira el parametre GRADRES del fitxer
/opt/Topspin3.x/conf/instr/spect/uxnmr.par
Hauria de ser 5. Si no ho és canvia'l.
Oscar Benítez Castells
NMR Service Engineer
```
Comprovo que el valor actual no és el correcte, el modifico i l'amplificador de gradients comença a funcionar.

## **Adreces IP dels mòduls de la consola**

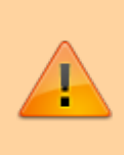

Aquestes adreces només donen accés als mòduls de la consola si es visiten des de l'ordinador de l'espectròmetre. Des de qualsevol altre ordinador, en la major part dels casos no porten enlloc (són adreces de xarxa local) o a altres ordinadors/dispositius que no tenen res a veure amb els indicats aquí.

• [DRU Service Web - AQS Main](http://149.236.99.89)

[1\)](#page--1-0)

he aprofitat per corregir alguns errors a les instruccions

[2\)](#page--1-0)

Instruccions a <http://www.tecmint.com/how-to-mount-and-unmount-an-iso-image-in-linux/> [3\)](#page--1-0)

<http://docs.oracle.com/cd/E19620-01/805-4036/msgs-1911/index.html>

From: <https://sermn.uab.cat/wiki/>- **SeRMN Wiki**

Permanent link: **[https://sermn.uab.cat/wiki/doku.php?id=informatica:hp\\_xw4400\\_400wb\\_topspin31&rev=1439470392](https://sermn.uab.cat/wiki/doku.php?id=informatica:hp_xw4400_400wb_topspin31&rev=1439470392)**

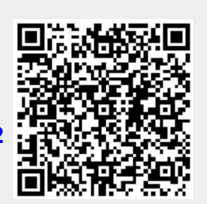

Last update: **2015/08/13 14:53**